## Procedimiento Actualización de Datos de los Importadores y Exportadores por parte de la Agente Aduanero.

Con el propósito de facilitar el proceso de actualización de datos, se incorporó la funcionalidad que permite a las Agencias de Aduanas corregir o completar los datos de sus clientes ante la Ventanilla Única de Comercio Exterior.

A continuación se explica como llevar a cabo esta acción.

1. Ingrese a la opción, *Actualización de datos del importador* que compone el menú de registro de usuario, al interior de la plataforma VUCE 2.0

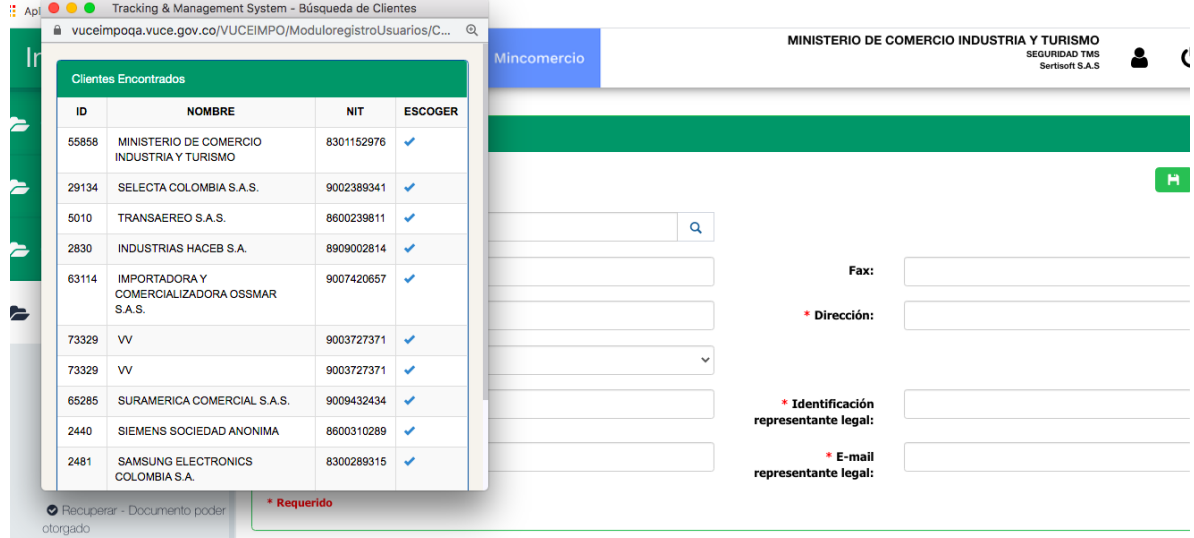

2. Al seleccionar, el nombre de la empresa de quien se requiere actualizar los datos, el sistema precarga los datos y correspondiente información. Se deben verificar que todos los campos queden diligenciados. Finalice dando clic en botón Actualizar.

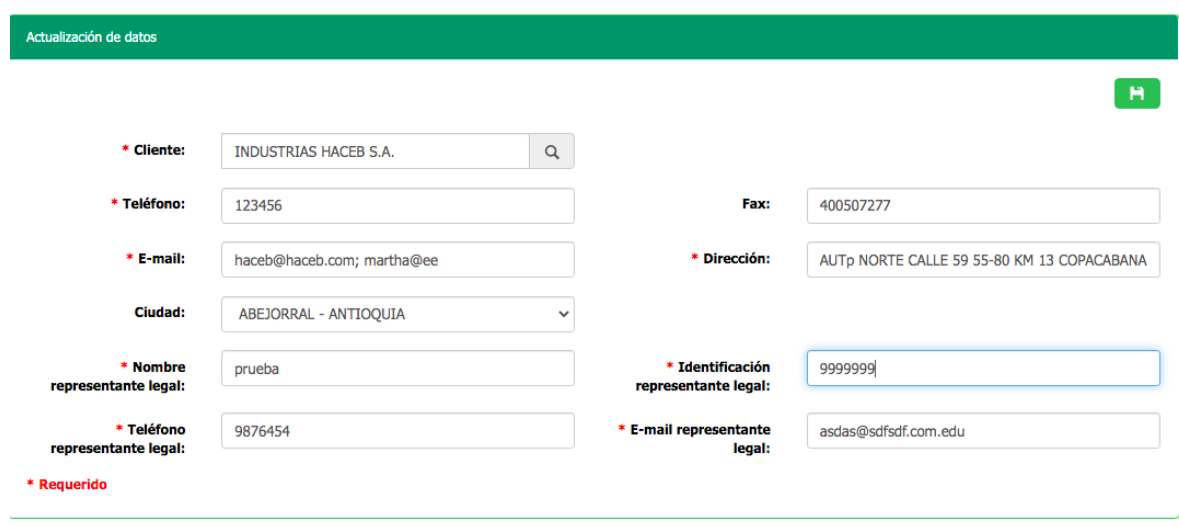

3. El sistema guardará la información actualizada, la cual de estar correcta, porque son estos los datos, los que el sistema precargará al momento de radicar un tramite ante los módulos de Importaciones y exportaciones.

**Contacto soporte**: Registro@mincit.gov.co